# **Login to PeopleSoft**

### **Who DO I Contact for Help?**

**I**f you have a question regarding your data in the Employee Self Service pages, please contact the appropriate area within the Human Resources department.

**I**f you have a question regarding your login or access to the Employee Self Service pages or browser functionality, please contact the ITSD Support at 625-6460, Monday through Friday from 8:00 am to 5:00 pm for assistance.

### **Login Information**

**Y**ou can access PeopleSoft at work from any City computer via SharePoint [\(http://sharepoint.spokanecity.org/\)](http://sharepoint.spokanecity.org/).

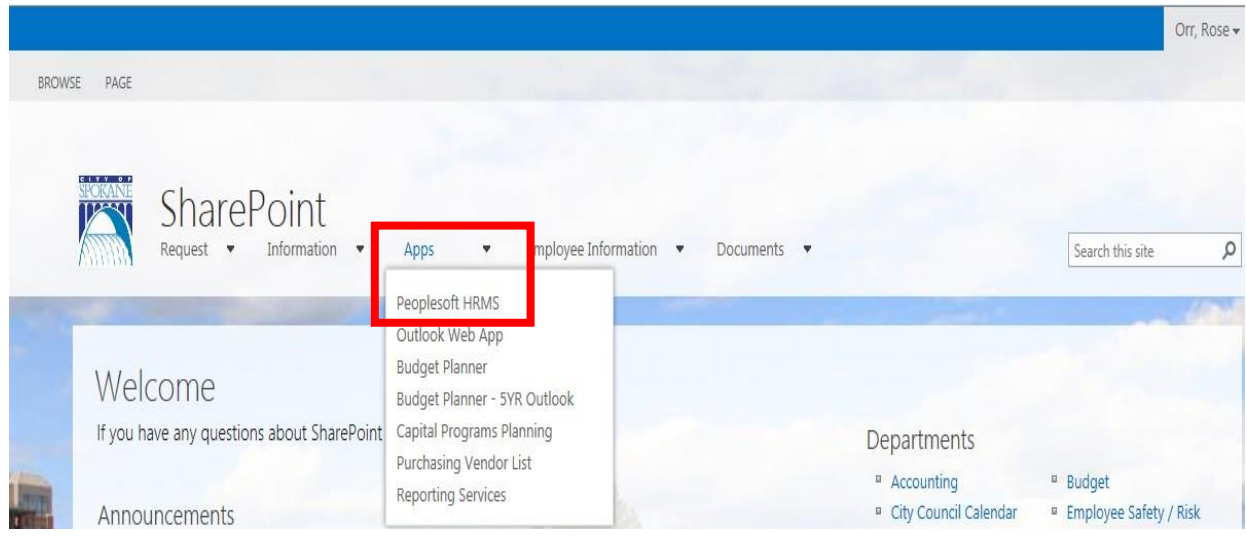

**Y**ou can also access PeopleSoft from your home computer with internet access. Copy and paste this URL into your internet browser home page.

<https://cosdmzhcmweb.spokanecity.org/ps/signon.html>

# **Benefits Self Service (eBenefits)**

**P**eopleSoft eBenefits self-service transactions enable employees to review, add and update their benefit and dependent/beneficiary information. Select the 'Benefit Details' tile. This will open to another page with additional tiles to choose from. To update Life Insurance Beneficiaries you will go into the "Benefits Summary" tile.

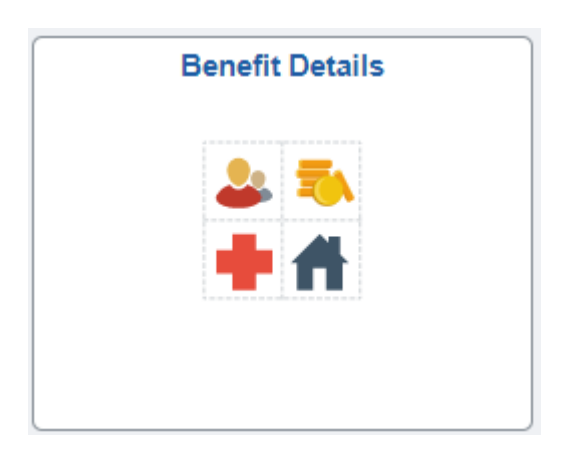

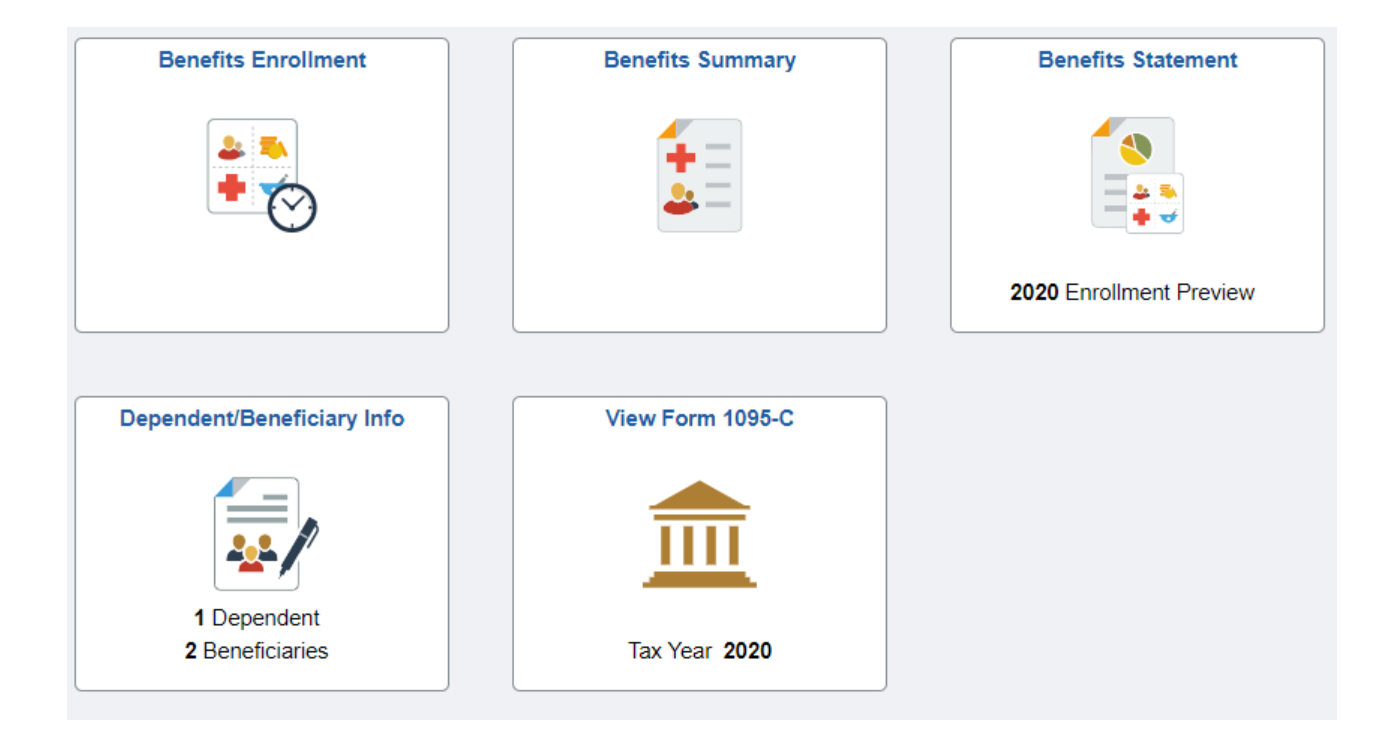

### **Benefits Summary**

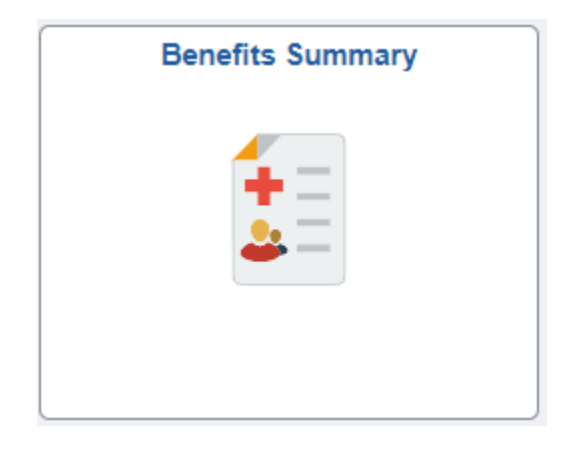

**T**he Benefits Summary tile summarizes your Benefits Information and provides you with the ability to view all your benefits on-line in one location.

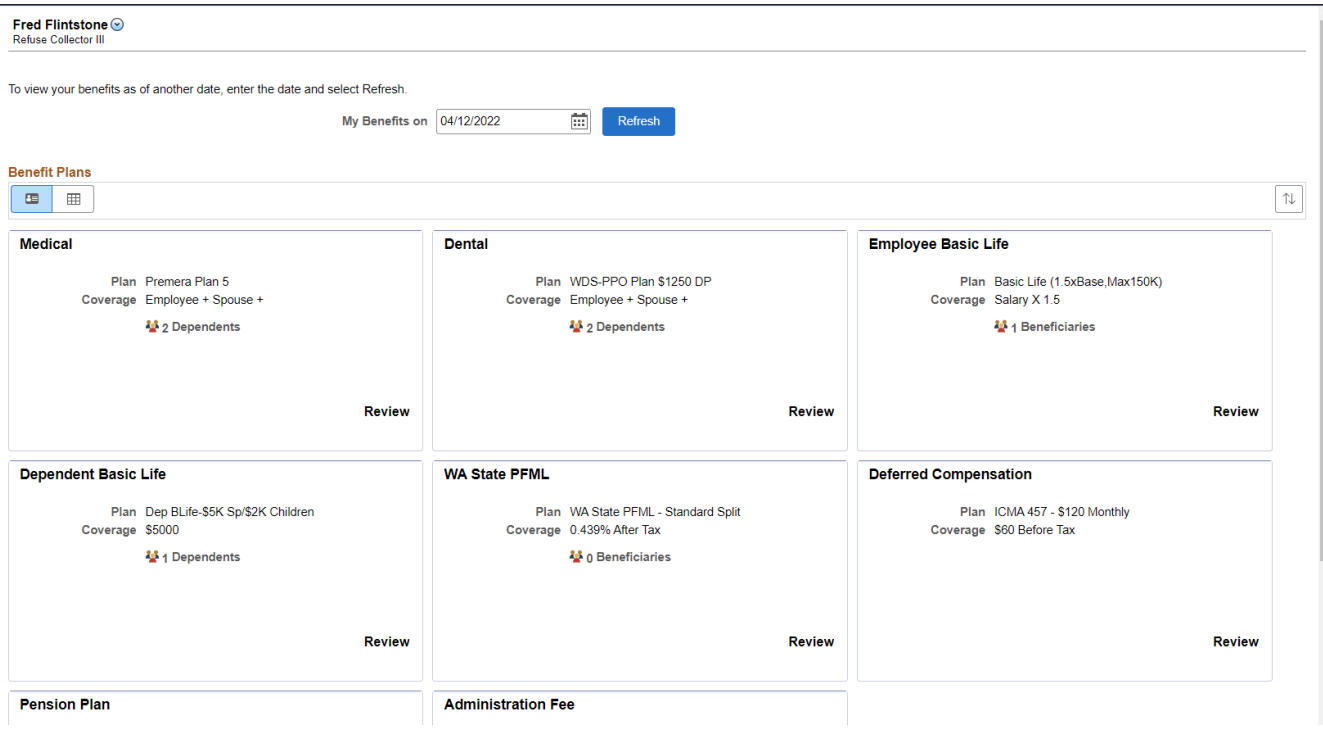

### **View and/or Update Life Insurance Beneficiaries**

**Click on the Employee Basic Life or Employee Voluntary Life insurance** tiles in the Benefits Summary to view and/or update your beneficiary information.

Select either 'Employee Basic Life' or 'Employee Voluntary Life'

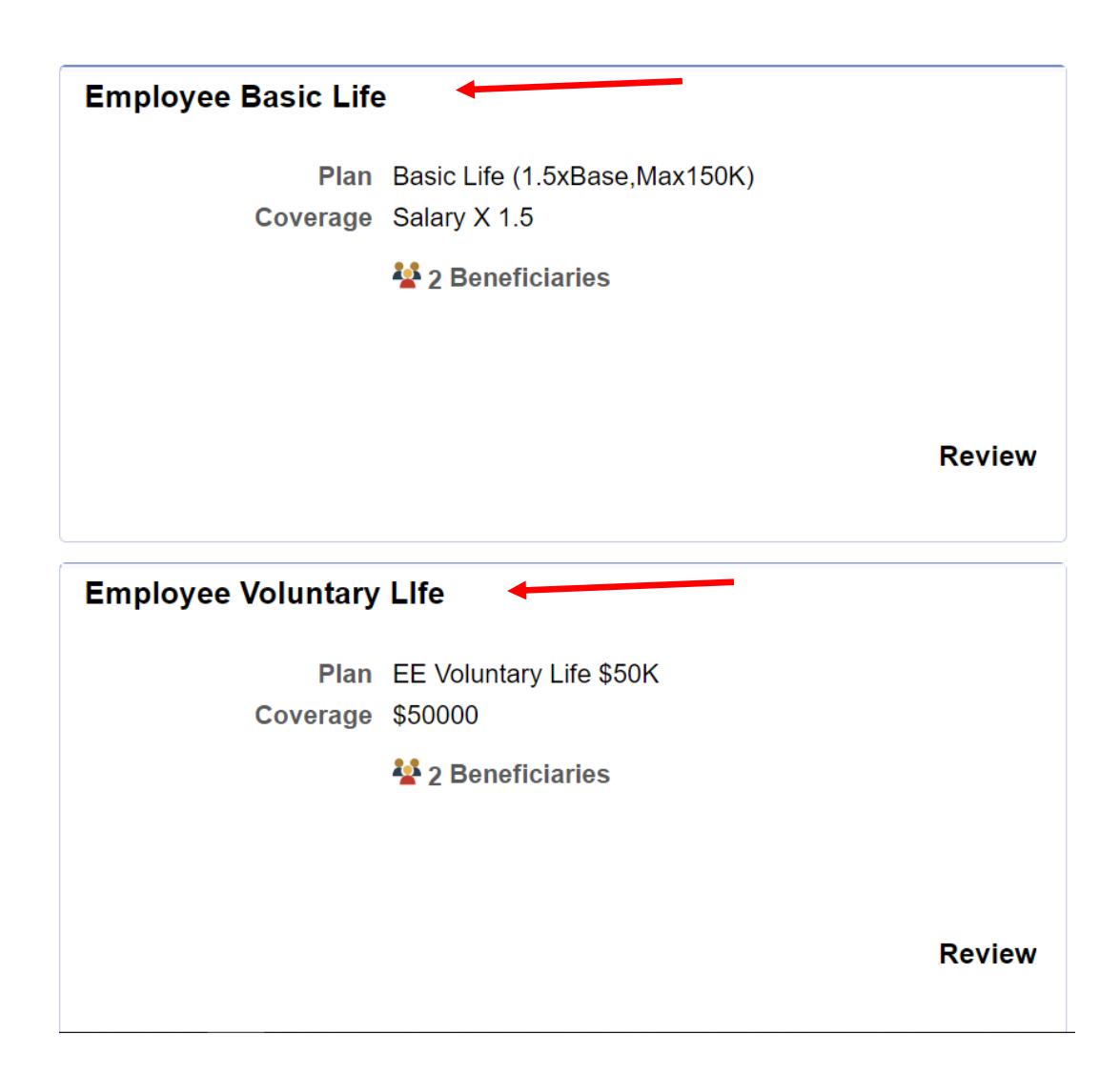

**O**n this page you can:

- 1. View the plan you are enrolled in
- 2. View your current beneficiaries
- 3. Allocate the percentage of your benefit
- 4. Add or Edit your beneficiaries

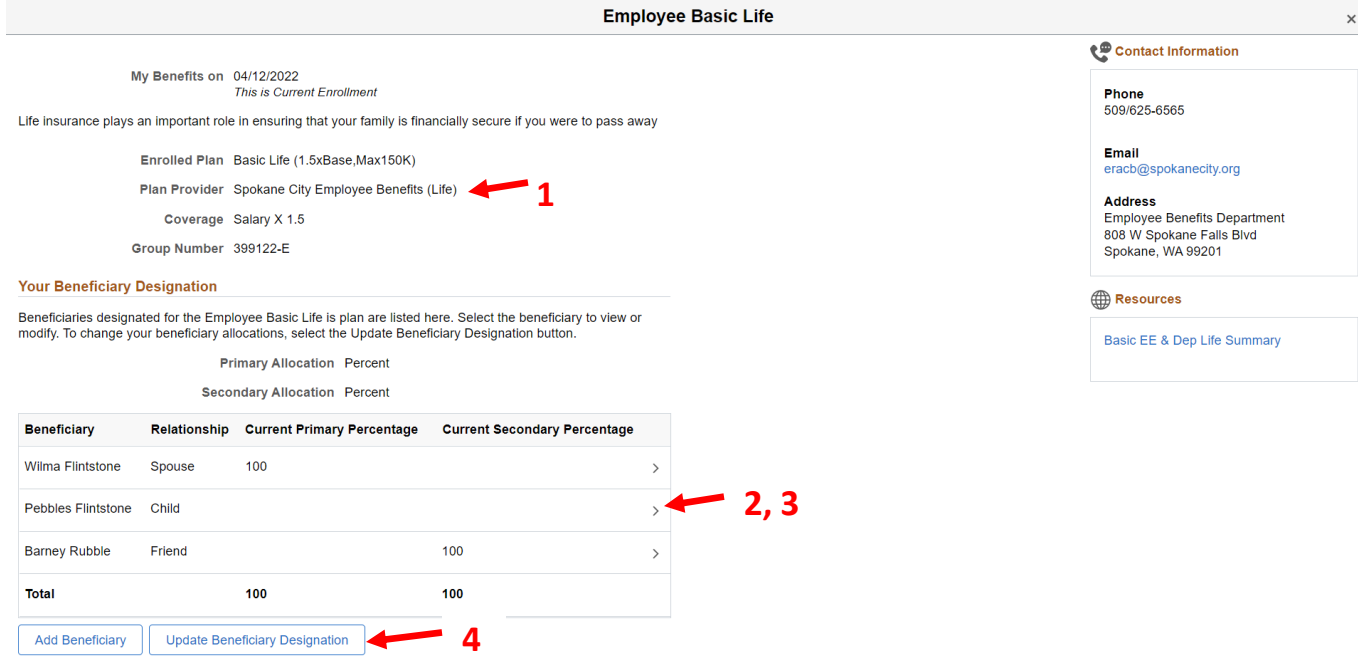

**T**he 'Your Beneficiary Designation' section shows your current beneficiary information and the amount allocated to your Primary and Secondary beneficiaries. If you have not previously chosen a beneficiary, no names will show in this box.

- To edit the personal information for one of your beneficiaries click on the arrow *'>'* to the right of the name.
- To edit your beneficiary designation, click on 'Update Beneficiary Designation' under the 'Your Beneficiary Designation' details box.
- To add a beneficiary, click on 'Add Beneficiary'

#### **Your Beneficiary Designation**

Beneficiaries designated for the Employee Basic Life is plan are listed here. Select the beneficiary to view or modify. To change your beneficiary allocations, select the Update Beneficiary Designation button.

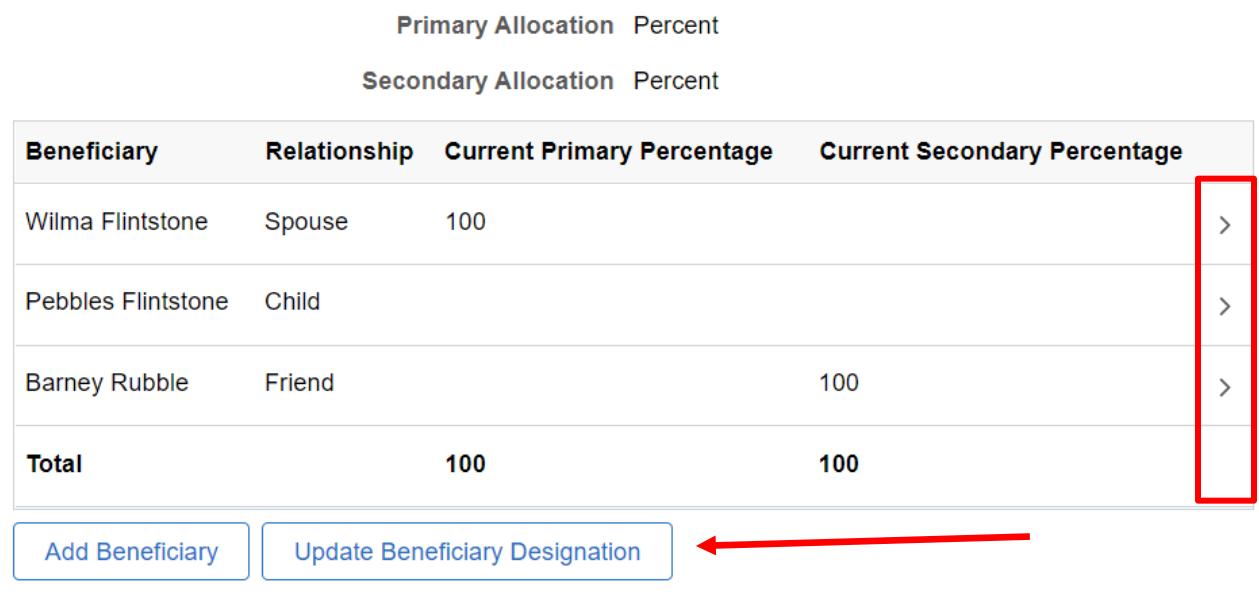

**N**ames cannot be removed from this list however they can be 'hidden'. Contact the Employee Benefits Department at (509) 625-6565 or by email at [eracb@spokanecity.org](mailto:eracb@spokanecity.org) to request that a name be hidden.

Be sure before you have the individual 'hidden' that this is an individual you will not want to use as a beneficiary again as they will no longer be available for you to choose.

If you do not want to allocate a percentage to an individual leave the percentage as zero. Be sure to 'Save' your updates.

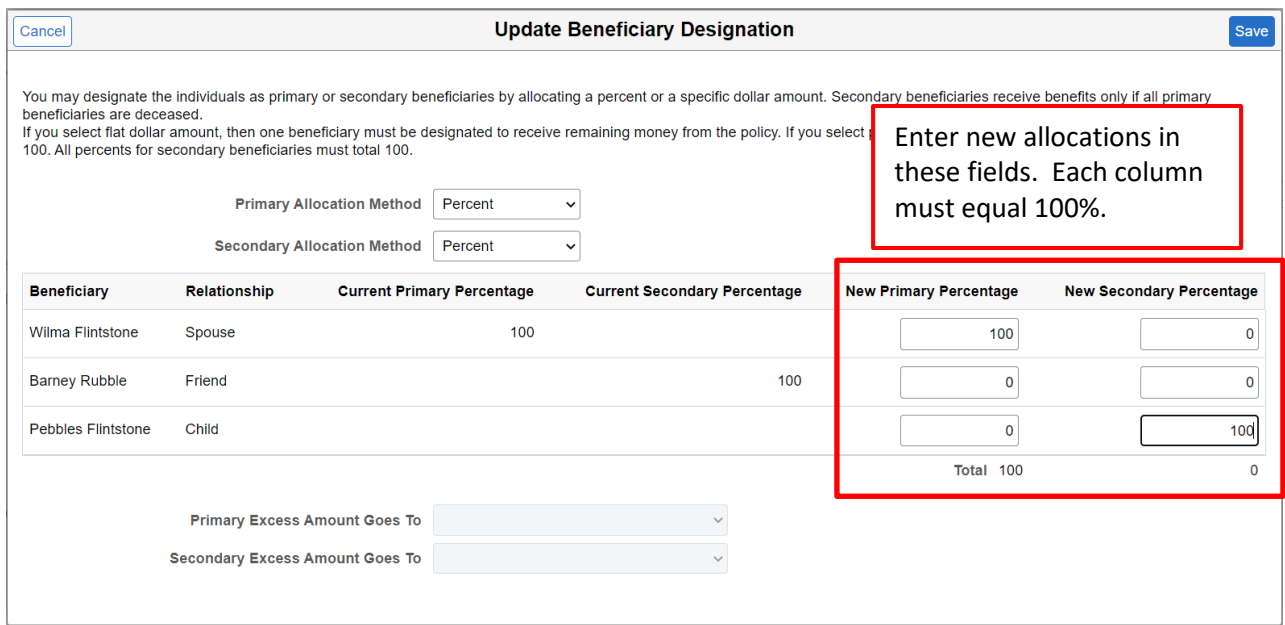

**T**o add a new beneficiary whose name is not on the list, click on the 'Add Beneficiary' button. This will take you to the personal information page to enter their details. Then click on the 'Update Beneficiary Designation' button to allocate percentage.

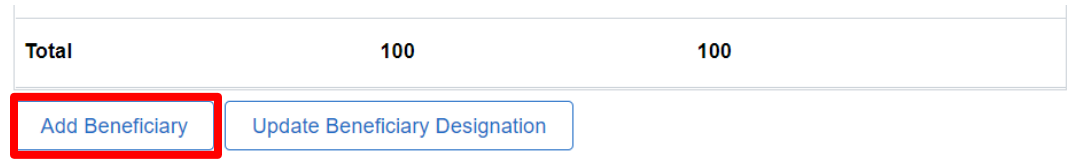

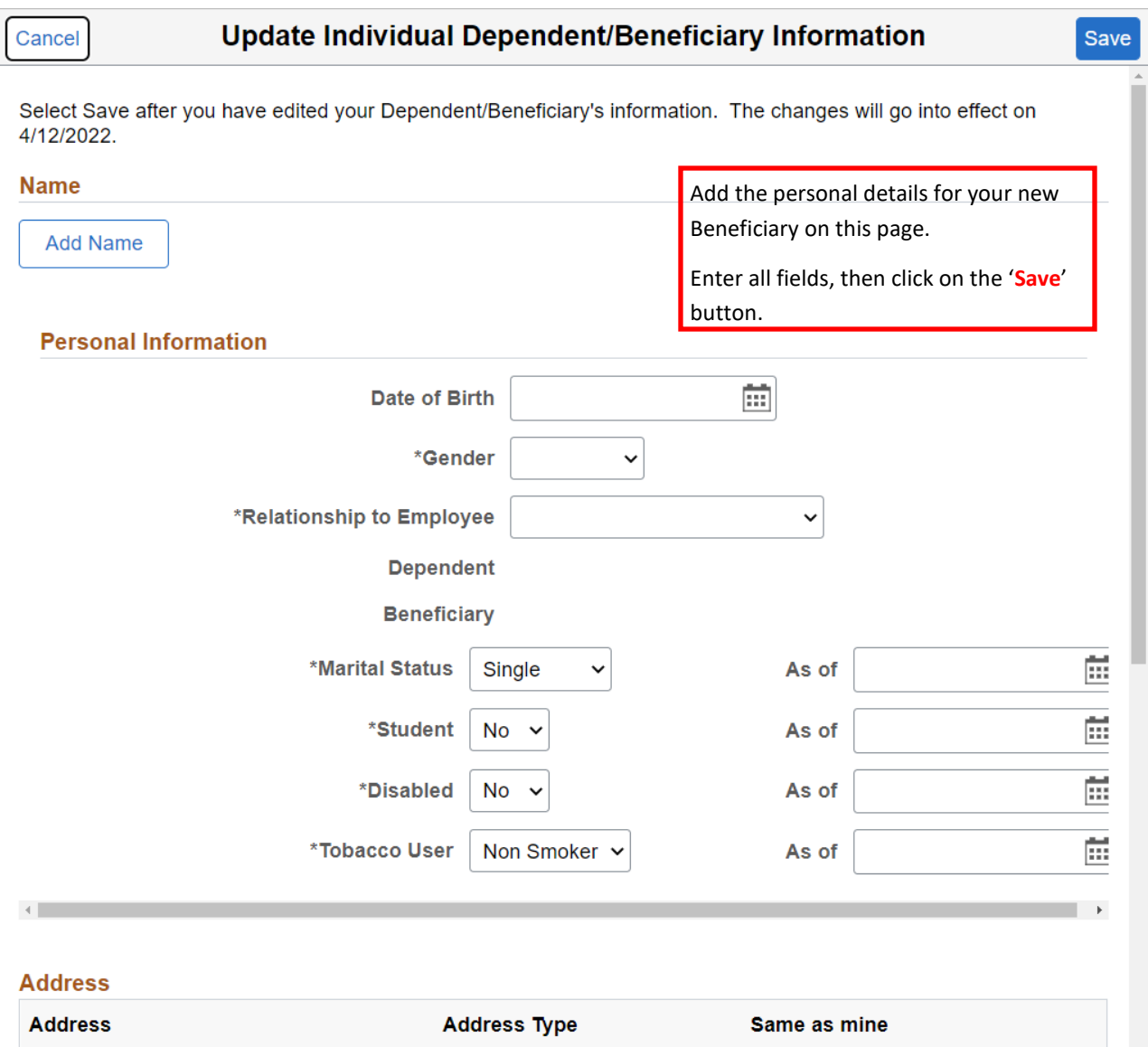

**E**mployees are the beneficiary on all Dependent Basic Life, Spouse Voluntary Life or Child Voluntary Life plans so no beneficiary updates are necessary for those plans.

**A**mount of coverage available can be viewed in the applicable tile on the Benefits Summary page.